# **AgNext FACT for Dairy User Guide**

The AgNext Feed Additive Calculator Tool (FACT) for Dairy is intended to be a tool for producers to estimate methane emissions in dairy cows and also to make decisions about feed additives on their operations. This user guide will define each of the inputs within the AgNext FACT for Dairy. Please refer to the video [tutorial](https://colostate-my.sharepoint.com/:v:/r/personal/agnext_colostate_edu1/Documents/New%20AgNext/AgNext%2023-24/AgNext%20Communication/Projects/FACT/FACT%20for%20Dairy%20Deliverables/FACT_for_Dairy.mp4?csf=1&web=1&e=exLqHL) for an in-depth demonstration on how to use and understand the tool.

#### • Inputs

- Rations
	- Dry matter intake: pounds of dry matter per head per day
	- NDF: See the "Finding NDF Content of Lactating Dairy Cow Rations" instructions beginning on page 3.
	- Ration cost: costs of rations per head per day

#### Performance

- **Body weight: Input the starting weight of the animal**
- Average daily gain: Rough estimate of how much the animal is gaining per day
- Milk Production and Composition
	- **Milk production: Input the pounds per day**
	- **Milk fat: Input as a percentage**
	- **Milk protein: Input as a percentage**
	- **Other milk solids: Input as a percentage**
- o Milk Prices: latest USDA prices can be found [here](https://www.ams.usda.gov/mnreports/dymclassprices.pdf)
	- Milk pool price: Input price divided by hundred-weight
	- **Butterfat price: Input as price divided by pounds**
	- **Other solids price: Input as price divided by pounds**
	- **Other premiums: Input as price divided by pounds**
- Feed Additives: can be inputed for user to understand different percent reductions
	- **Estimated impact on methane production: Percent difference from baseline. Reduction should be inputted as a** negative percentage
	- Estimated impact on dry matter intake: Can put in positive or negative numbers
	- Estimated impact on milk production: Can be neutral, positive, or negative
	- New milk fat yield: New estimate of milk fat yield given additive use
	- Milk protein yield: New estimate of milk protein yield given additive use
	- New milk other solids: New estimate of other solids yield given additive use
	- Additive costs: Can be inputted to understand how feed additive costs can impact an operation
	- Carbon price: Looks at the actual price of what one would be paid for reducing emissions.
		- More resources about carbon prices can be found at:
			- o <https://carboncredits.com/carbon-prices-today/>
			- o <https://agnext.colostate.edu/carbon-markets/>

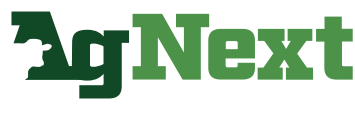

**COLORADO STATE UNIVERSITY** 

# **AgNext FACT for Dairy User Guide**

#### Outputs

- Baseline scenario: Shown in green
- Additive scenario: Shown in orange
- Charts
	- $\circ$  Total enteric emissions as pounds of CO<sub>2</sub>e per head per day
		- Can see the baseline scenario in green compared to the additive scenario in orange. Can see how the usage of a feed additive impacts methane emissions compared to the baseline.
	- $\circ$  Total enteric emissions as pounds of CO<sub>2</sub>e over hundred-weight
		- Can see the baseline scenario in green compared to the additive scenario in orange. Similar to above, but looking at pounds of CO<sub>2</sub>e over hundred-weight.
	- ∘ Total enteric emissions kg CO<sub>2</sub>e per kilogram of fat and protein corrected milk
		- Can see the baseline scenario in green compared to the additive scenario in orange. Similar to above, but looking at kg  $CO<sub>2</sub>e$  per kilogram of fat and protein corrected milk.
	- o Income over feed costs: price over hundred-weight
		- **Based on the economic inputs entered into the form this chart show what the actual cash** in/cash out is in the given scenario comparing the baseline in green with the additive scenario in orange.
	- Gross margin: shows the difference between the baseline scenario and feed additive scenario. If this amount is shown in red, that would indicate that one is losing money on that feed additive scenario. If it is shown in green, that means an individual is making money in the given scenario.

### Visit [agnext.colostate.edu/dairy-fact](http://agnext.colostate.edu/beef-fact) for a detailed instructional video and more information about the AgNext FACT for Dairy

# Connect with AgNext

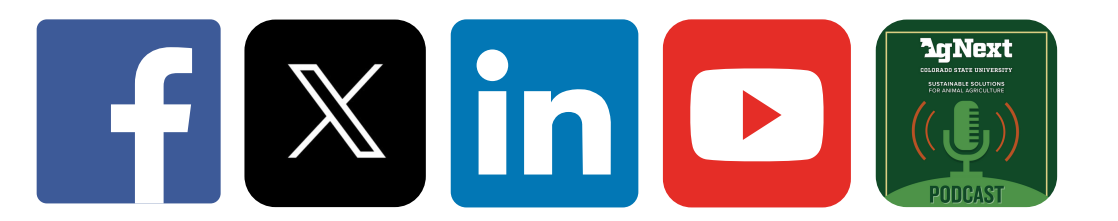

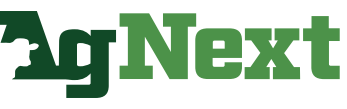

**COLORADO STATE UNIVERSITY** 

# **Finding NDF Content of Lactating Dairy Cow Rations**

This document covers finding the NDF content of dairy rations for the most common feeding management programs and feed analysis results. If you are using one of these programs, follow the steps to find the value.

#### Table of Contents

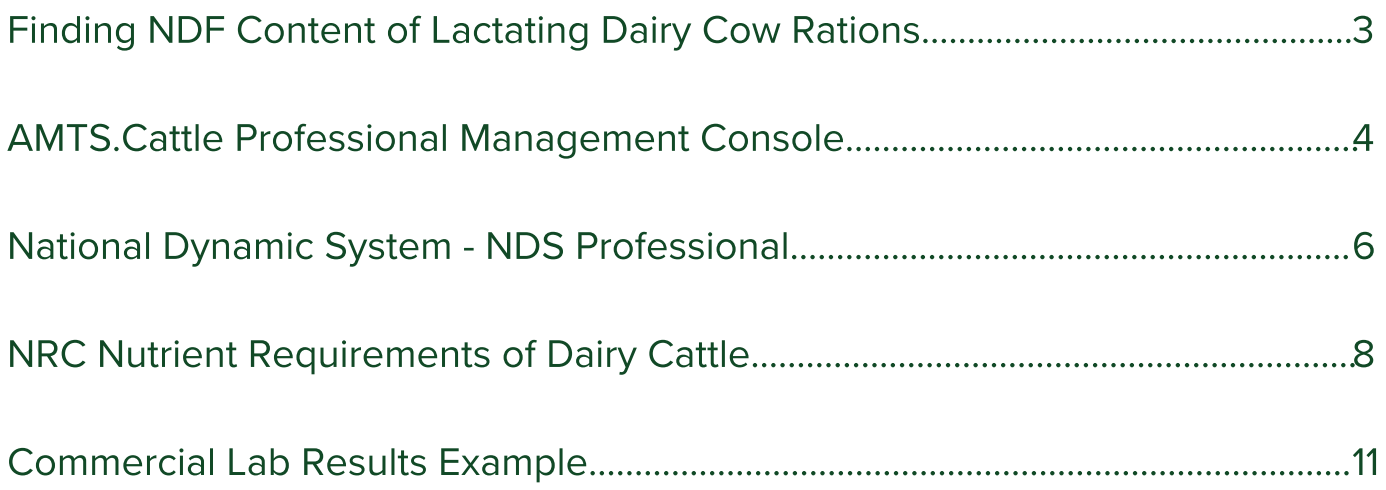

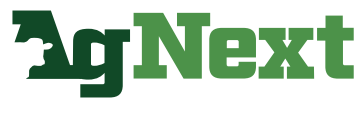

**COLORADO STATE UNIVERSITY** 

# AMTS.Cattle Professional Management Console

Step 1. After loading your Farm, select the Group/Ration Comparison Report.

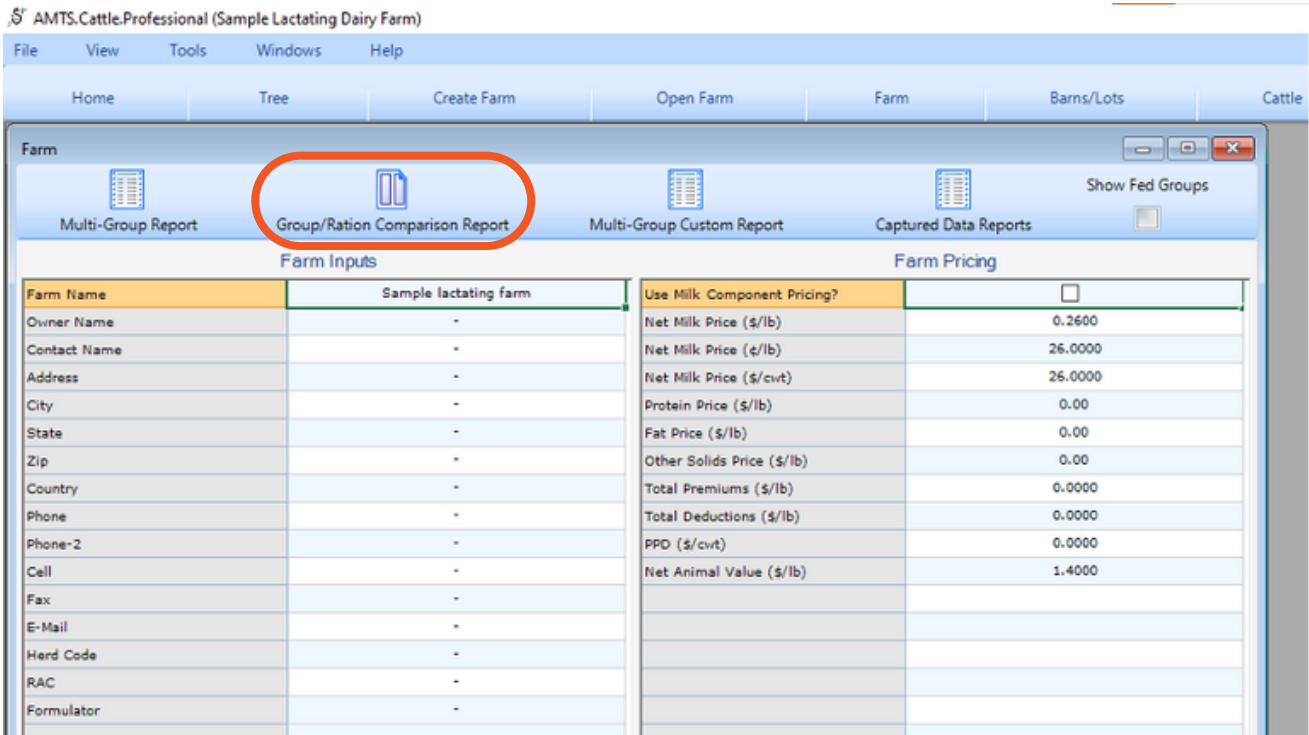

#### Step 2. Select the appropriate barn and select "View Report"

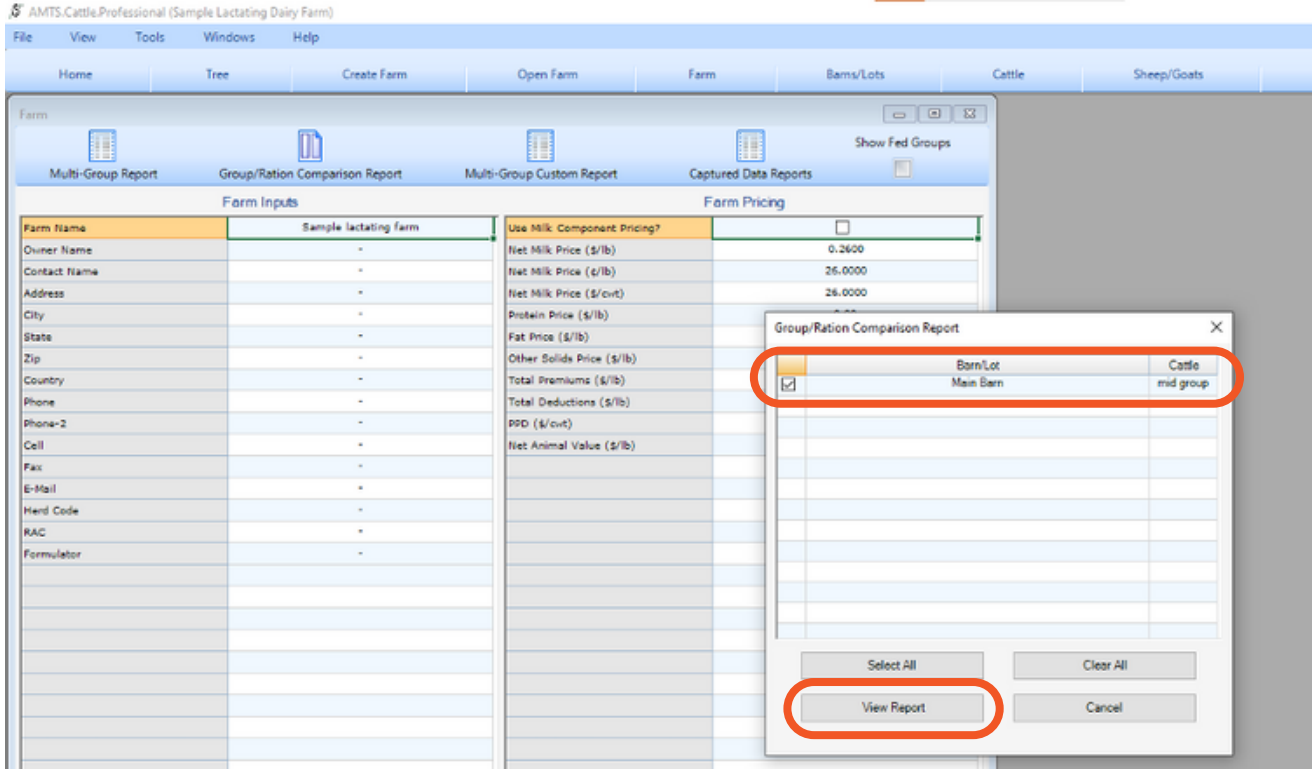

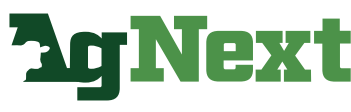

**COLORADO STATE UNIVERSITY** 

# AMTS.Cattle Professional Management Console

Step 3. Find the cell titled "Forage NDF (% DM)". Input this value into cell D18 of the AgNext Feed Additive Calculator Tool (FACT) for Dairy.

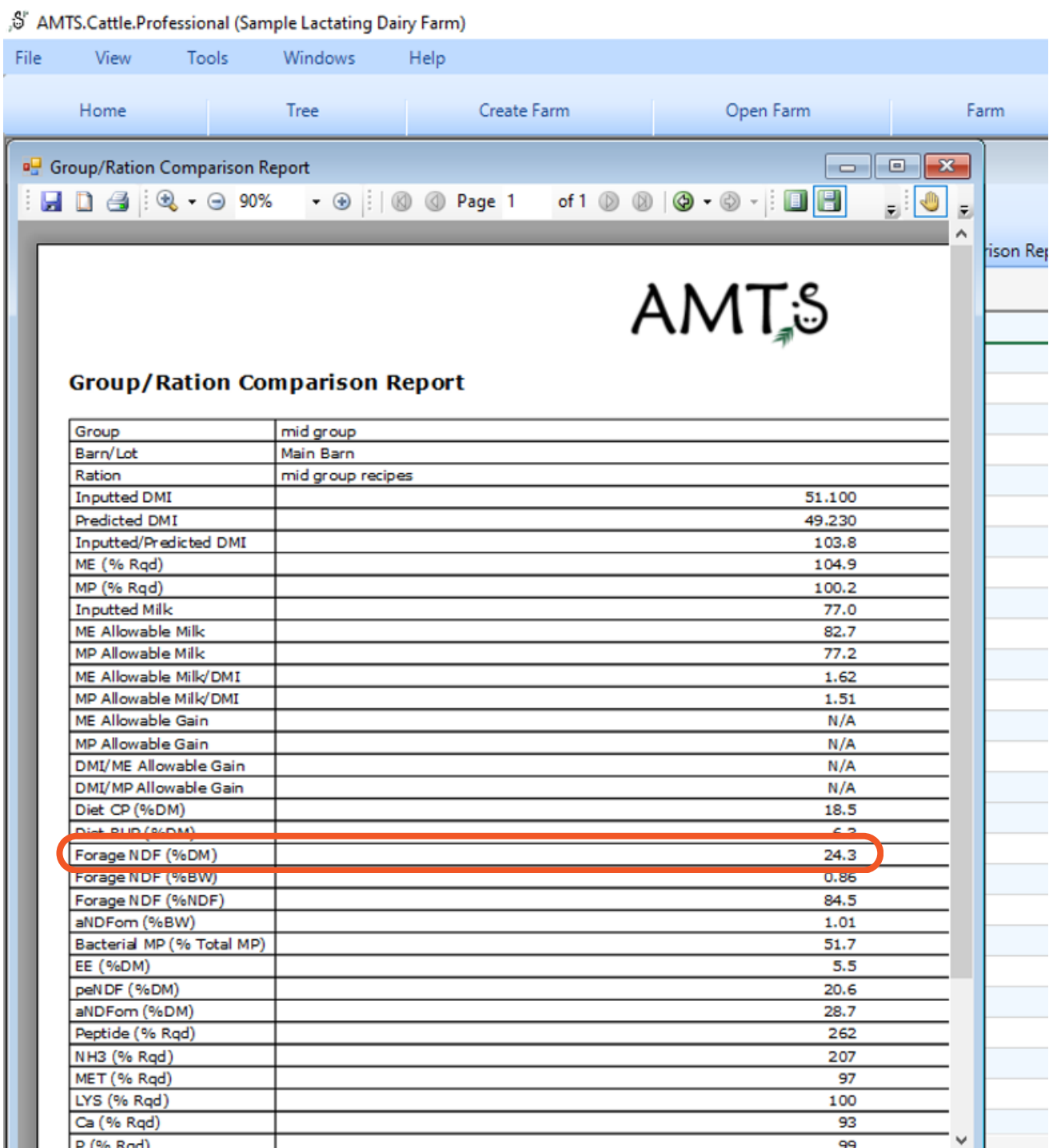

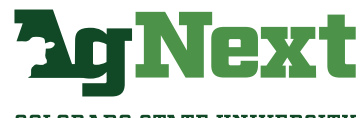

**COLORADO STATE UNIVERSITY** 

# National Dynamic System – NDS Professional

Step 1. From the "Main" tab, select the lactating cow ration from the barn

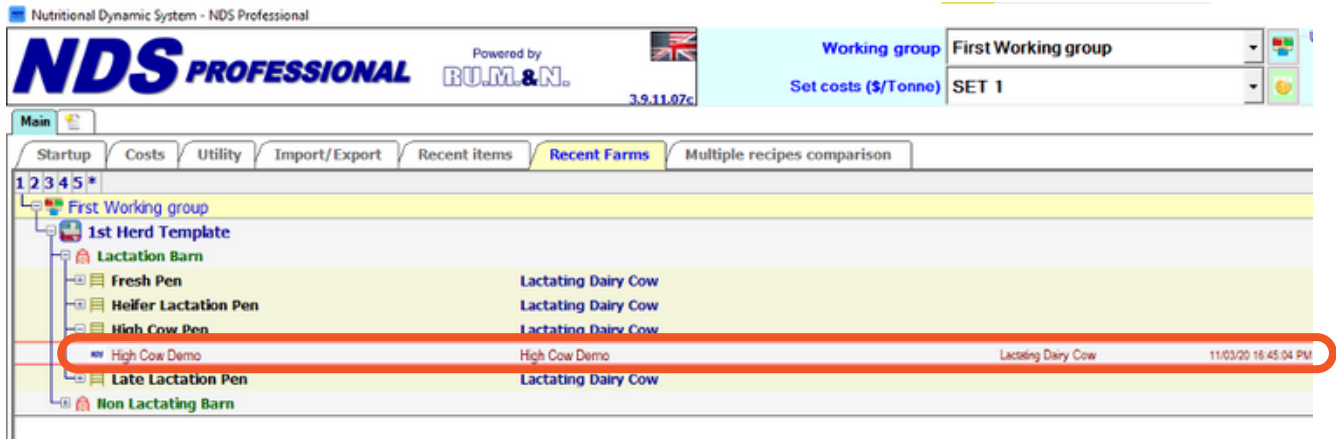

#### Step 2. Locate the diet evaluation.

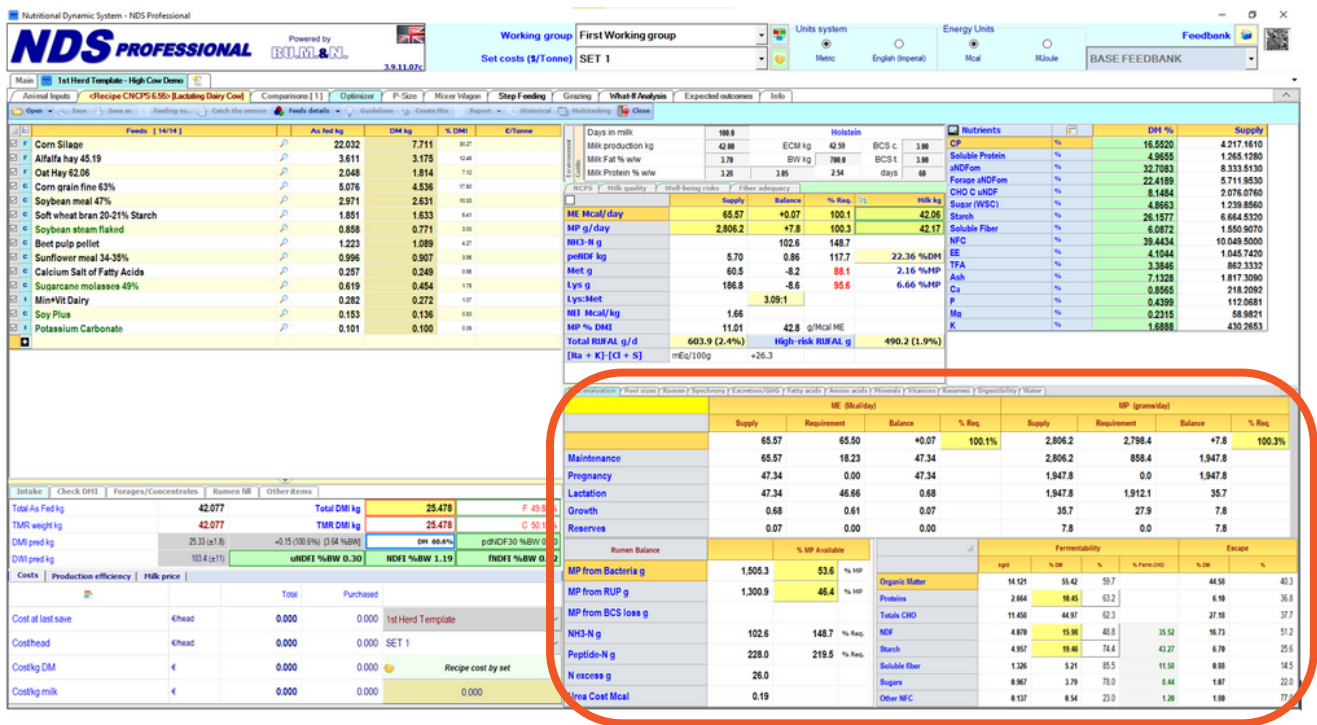

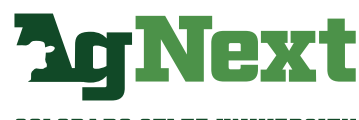

**COLORADO STATE UNIVERSITY** 

# National Dynamic System – NDS Professional

Step 3. Under Fermentability, find the NDF content as a percentage of dry matter.

 $\sim$ 

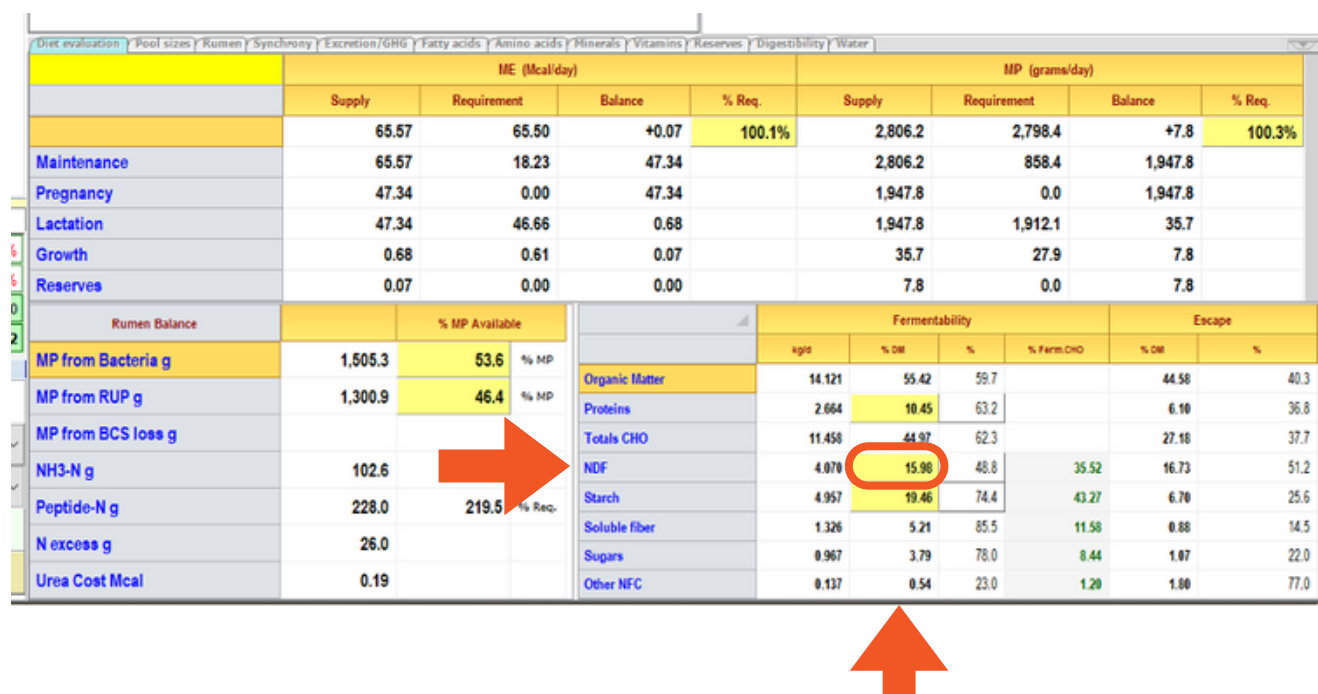

Step 4. Input the NDF (% DM) into cell D18 of the AgNext Feed Additive Calculator Tool (FACT) for Dairy.

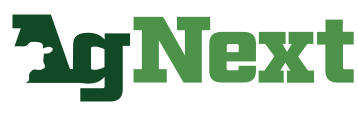

**COLORADO STATE UNIVERSITY** 

# NRC Nutrient Requirements of Dairy Cattle

**Step 1.** Load the appropriate simulation file.

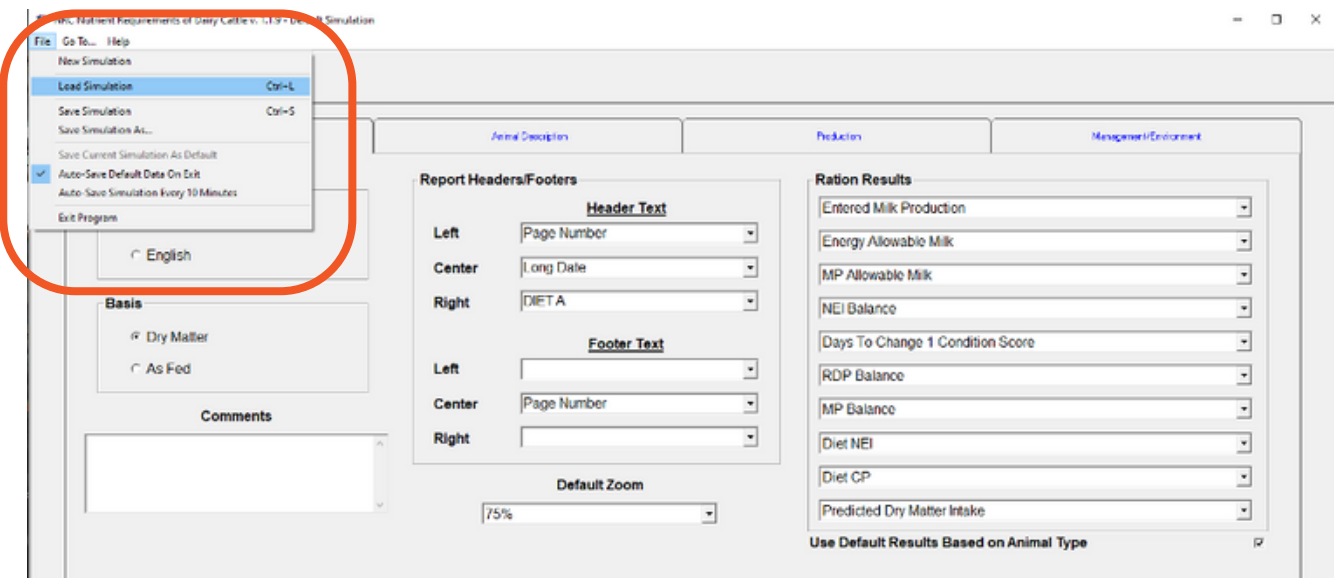

Step 2. Select the Reports tab and check the Summary Report line from the list and view report.

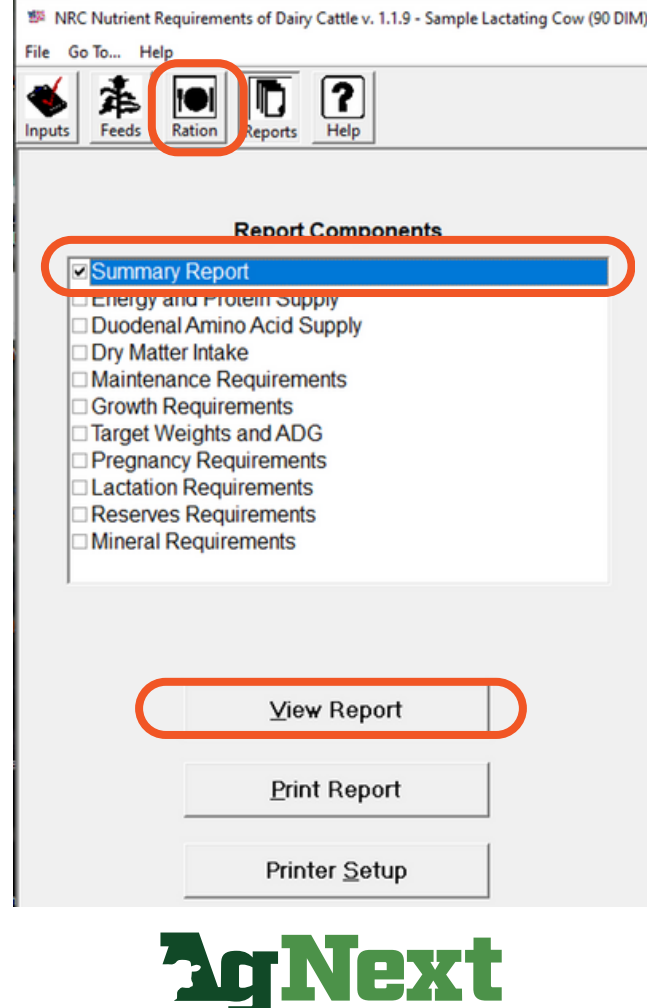

**COLORADO STATE UNIVERSITY** 

# NRC Nutrient Requirements of Dairy Cattle

Step 3. In the Summary Report, locate the second page of the report

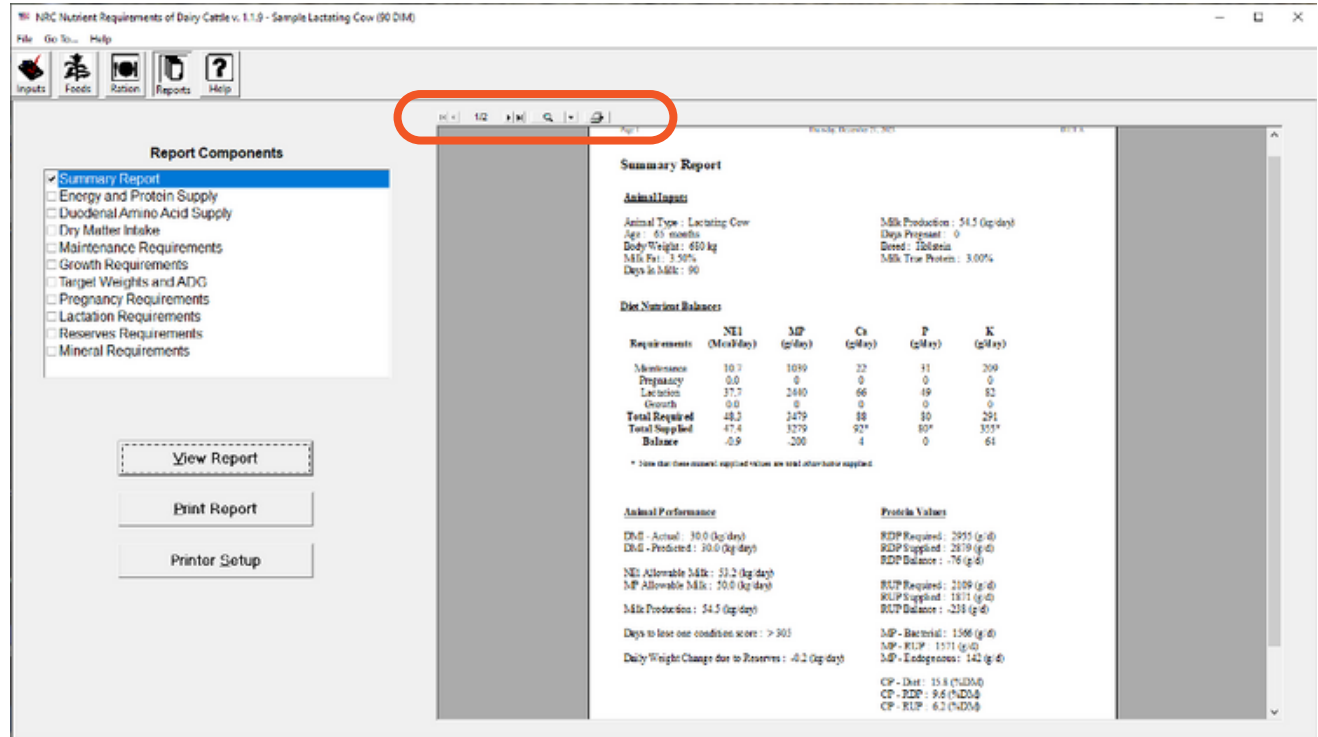

#### Step 4. Under Diet Concentrations, locate NDF

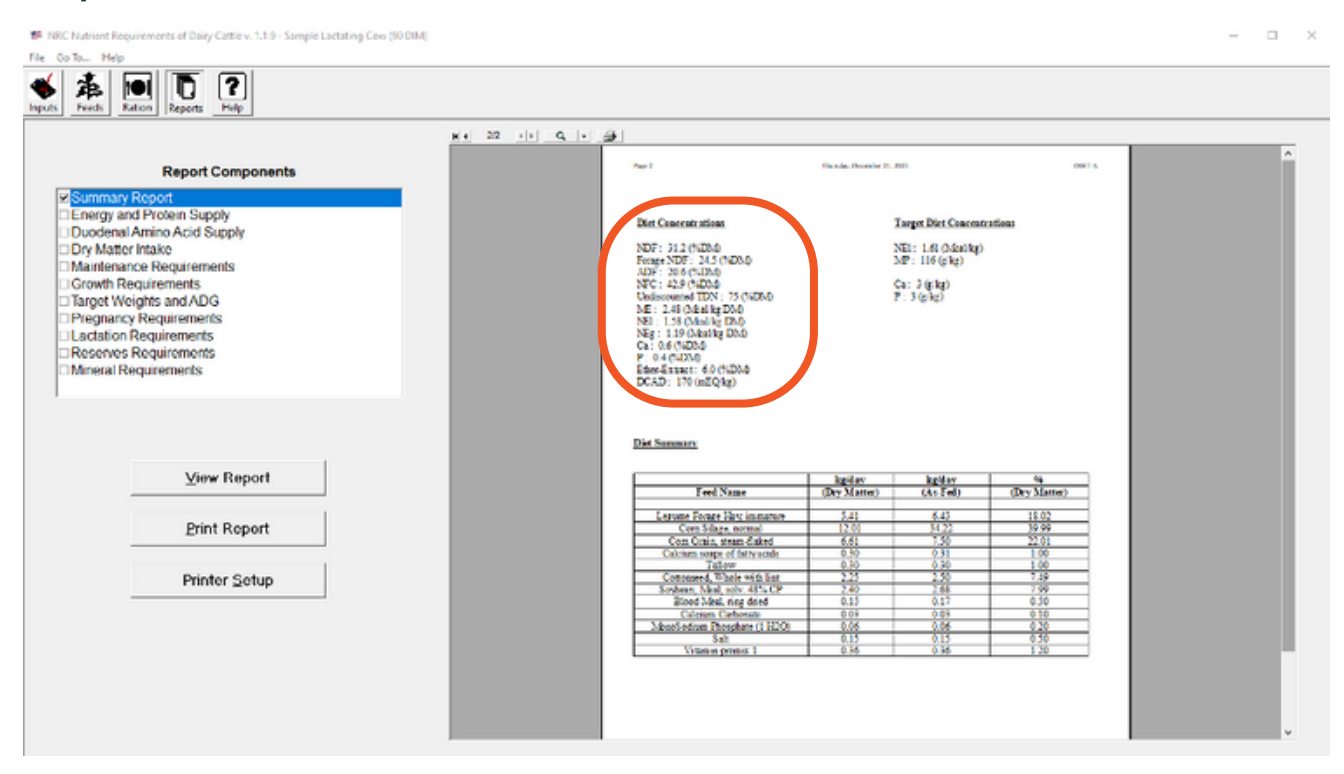

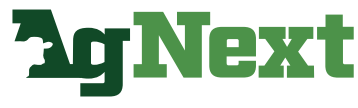

**COLORADO STATE UNIVERSITY** 

# NRC Nutrient Requirements of Dairy Cattle

Step 5. Input the NDF (% DM) into cell D18 of the AgNext Feed Additive Calculator Tool (FACT) for Dairy.

Page 2

Thursday, December 21, 2023

**DIET A** 

#### **Diet Concentrations**

#### NDF: 31.2 (%DM)

Forage NDF: 24.5 (%DM) ADF: 20.6 (%DM) NFC: 42.9 (%DM) Undiscounted TDN: 75 (%DM) ME: 2.48 (Meal/kg DM) NE1: 1.58 (Meal/kg DM) NEg: 1.19 (Meal/kg DM) Ca: 0.6 (%DM)  $P: 0.4$  (%DM) Ether-Extract: 6.0 (%DM) DCAD: 170 (mEQ/kg)

#### **Target Diet Concentrations**

NE1: 1.61 (Mcal/kg)  $MP: 116 (g/kg)$ 

Ca:  $3(g/kg)$  $P: 3(g/kg)$ 

#### **Diet Summary**

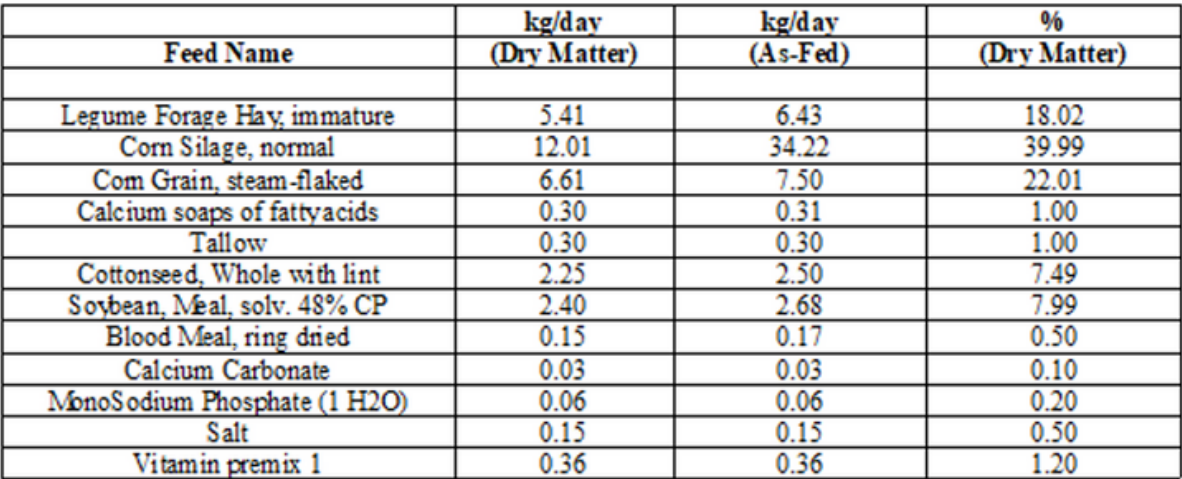

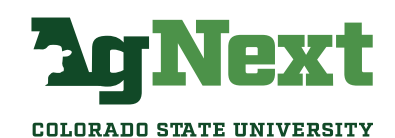

### Commercial Lab Results Example

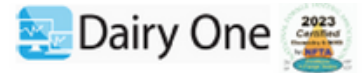

FORAGE TESTING LABORATORY Sample Description [Farm[Code] Sample 1 DAIRY ONE, INC. 730 WARREN ROAD **ICO** ITHACA, NEW YORK 14850  $\mathbf{I}$ 607-257-1272 (fax 607-257-1350) | GI **I** — -------- -------- --------- -- -- $\mathbf{I}$ [Sampled | Recvd | Printed | ST| CO| |-- $|07/13/23|07/17/23|07/26/23|$  | | -------- -------- --------- -- -- |--19MAR2023 - 18 Colorado State University  $18$ 1171 Campus Delivery | 8 Fort Collins, CO 80523  $18$  $|S<sub>c</sub>$ <u>19.</u> 18 --------------------------ENERGY TABLE - NRC 2001  $\sqrt{3}$ --------------------------| १ Mcal/Lb Mcal/Kg  $18$ ------- ------- $|8$ DE, 1X 1.64 3.62<br>
ME, 1X 1.45 3.20<br>
NEL, 3X 0.86 1.90<br>
NEM, 3X 0.91 2.00<br>
NEG, 3X 0.61 1.35  $|8$  $|N$  $|N_F|$  $|<sub>N</sub>$ 18 --------------------------| 8 TDN1X,  $\frac{1}{2}$  82  $18$ | 8 --------------------------18 **COMMENTS:** | PI 1. THIS REPORT HAS BEEN CORRECTED | PI  $|PI$ TO REFLECT NEW ANALYSIS RESULTS, SAMPLE KIND CODE OR | PI

| १

 $\mathbf{L}$ 18

> т ı

NAME AND ADDRESS FIELDS.

PLEASE COMPARE IT WITH YOUR

ORIGINAL.

à,

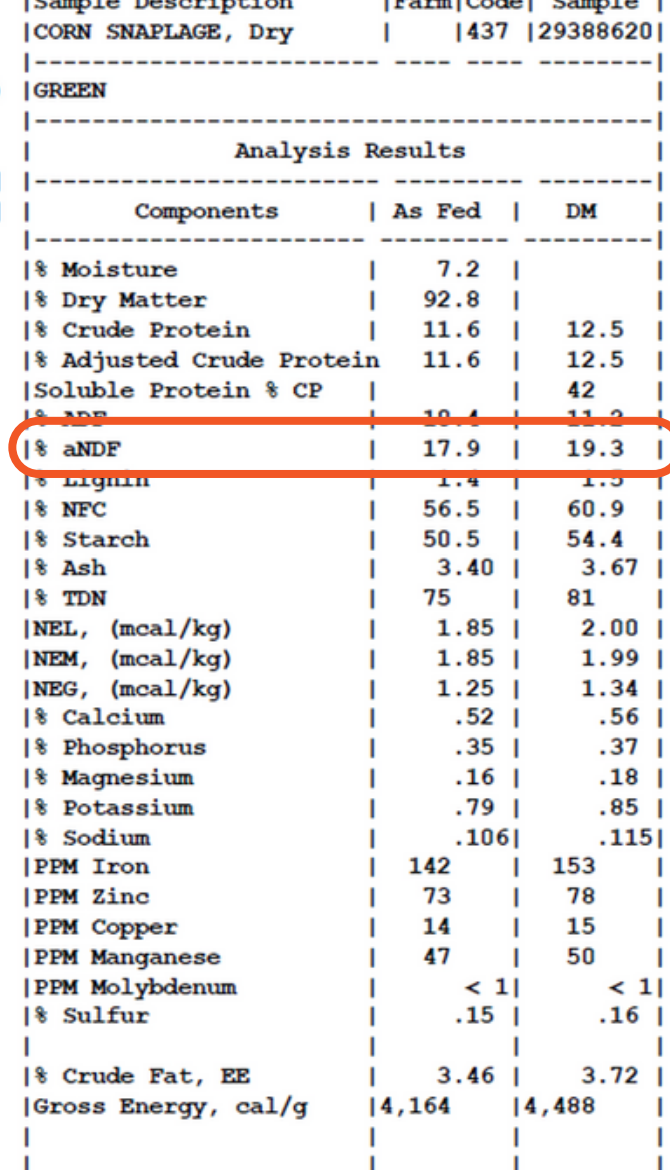

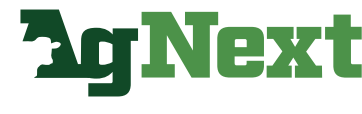

**COLORADO STATE UNIVERSITY**